# F208-4G QUICK TOUR

## Accurate Tracking Easy Installation

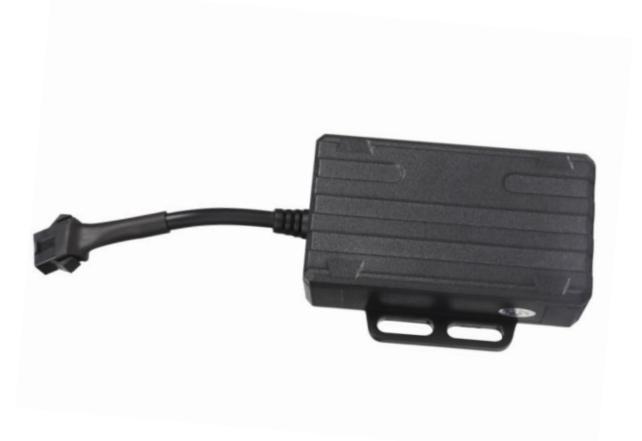

Please carefully read the user guide before use in order to quickly get the right to operate. Product appearance, color and accessories are subject to change without prior notice in this manual!

### **1.Products list**

| number products name | count | remark |  |
|----------------------|-------|--------|--|
|----------------------|-------|--------|--|

| 1 | GPS tracker        | 1 |  |
|---|--------------------|---|--|
| 2 | Power line         | 1 |  |
| 3 | Relay              | 1 |  |
| 4 | Instruction manual |   |  |

### 2. Functions and Product parameters

- ◆ Real-time tracking ◆ One way communication
- ◆ Vibration/Displacement/Low battery/Power off/over speed alert
- ◆ ACC detection ◆ Geo-fence ◆ History Route
- ◆ Cut and resume oil remotely ◆ AGPS/LBS/GPS

### 3. Product parameters

| 4G Bands              | FDD-LTE: B1/B2/B3/B4/B5/B7/B8/B17/B20/B28 |
|-----------------------|-------------------------------------------|
| WCDMA&GSM             | TDD-LTE :B38/B39/B40/B41                  |
|                       | B1 B2 B5 B8 & 850/900/1800/1900MHz        |
| Backup Battery        | 3.7V 110mAh                               |
| Operating voltage     | 10-100V                                   |
| Location time         | Cold start 35s-80s                        |
|                       | Hot start 1s                              |
| Location accuracy     | 5 meters                                  |
| Operating temperature | <b>-20°</b> ℃ <b>~+55</b> ℃               |
| Dimension             | 77*45*22mm                                |
| Weight                | 55g                                       |

### **4.LED Indicator Definition**

Green Indicator: GPRS/LTE signal

| Status of indicator           | Meaning                     |  |
|-------------------------------|-----------------------------|--|
| Flash                         | GSM/GPRS conversation start |  |
| Continuously in bright status | No GPRS signal              |  |
| Green Led off                 | Power off or in sleep mode  |  |

#### Blue Indicator: GPS

| Status of indicator | Meaning                 |  |  |
|---------------------|-------------------------|--|--|
| Flash               | GPS location successful |  |  |

| Continuously in bright status | GPS signal searching       |
|-------------------------------|----------------------------|
| Blue led off                  | Power off or in sleep mode |

#### Red Indicator: Power charge

| Status of indicator           | Meaning                      |
|-------------------------------|------------------------------|
| Continuously in bright status | charging                     |
| Red led off                   | Full battery or charged full |

NOTE: When the equipment in power saving sleep mode, the light will turn off after about 10 minutes(settable) without any operation.

### 5.Start up

5.1 Find the part shown in the figure below and open the upper

cover.

5.2 Put in a NANO SIM card with 4G&GPRS support as shown

below:

Picture 1

| Picture 2 |
|-----------|
|-----------|

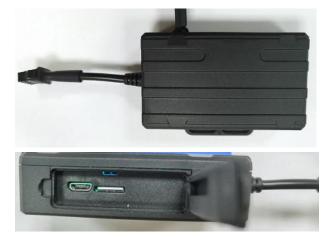

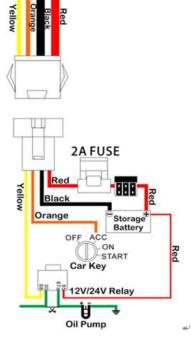

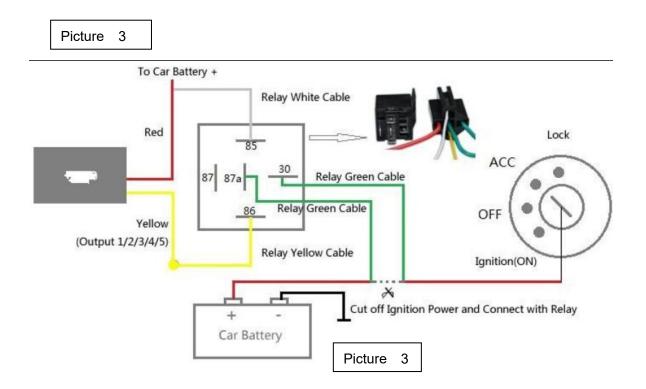

a, Open the cover, Insert a micro SIM card support 4G network into the slot and make sure the chip side is down.

b, Connect power cable and relay follow above picture.

c, Set admin number,by sending a SMS command to the SIM card inside device.

For example: admin123456 +86186\*\*\*\*\*\*\* (+86186\*\*\*\*\*\*\*should be your phone number)

d, Set APN user and user password if the simcard has user account. For example: apn123456,content,user name , apn123456,content,user name,password.

(please use your local APN instead of CMNET, if you do not know the APN account and password, you should contact your SIM card supplier. If a sim card haven't APN user and user account, the device will recognize the APN by automatically), view the more command list as below.

### 6. More Commands

(Note:Command letters are uniformly lowercase or uppercase)

| Function Command Format | Reply | Delete | for example |
|-------------------------|-------|--------|-------------|
|-------------------------|-------|--------|-------------|

|                                             | apn123456,content                          | apn ok                   |                   | apn123456 cmnet                                                                                        |
|---------------------------------------------|--------------------------------------------|--------------------------|-------------------|----------------------------------------------------------------------------------------------------|
| APN                                         | apn123456,content,user<br>name             | apnuser ok               |                   |                                                                                                    |
|                                             | apn123456, content, user<br>name, password | apnpassw<br>d ok         |                   |                                                                                                    |
| admin<br>number                             | admin123456+space+a<br>dmin phone number   | admin ok                 | admin123<br>456 0 | admin123456 0                                                                                          |
| time zone                                   | timezone+123456+spa<br>ce+GMT No.          | timezone<br>ok           |                   | timezone123456 +1                                                                                      |
| Timing<br>mode(default<br>20s)              | upload123456 20                            | upload ok                |                   | RangeValue:10-86400s<br>(when the frequency is<br>600s and more, it<br>will become the<br>Timing mode) |
| Real-tine<br>uploading                      | d123456                                    |                          |                   |                                                                                                    |
| Tracker                                     | tracker123456                              | tracker ok               |                   |                                                                                                    |
| Position                                    | g123456                                    | Google<br>map            |                   |                                                                                                    |
| time sleep                                  | sleep123456 time                           | sleep time<br>ok         |                   |                                                                                                    |
| shock<br>sleep(default<br>)                 | sleep123456 shock                          | sleep<br>shock ok        |                   |                                                                                                    |
| no sleep                                    | sleep123456 off                            | sleep off<br>ok          |                   |                                                                                                    |
| Extra Power<br>off alarm                    | pwr1                                       | OK! Pwr<br>Alarm:SM<br>S | pwr0              |                                                                                                    |
| Cut and resume oil                          | 555                                        | Cut oil OK               | 666               |                                                                                                    |
| Vibrationalal<br>ert<br>way,sensitivi<br>ty | vib3,9                                     |                          | vibX,Y            | X=1,2,3,0 (1 SMS,2<br>Call,3 SMS+CALL,0<br>off),y =1-9.                                                |
| Overspeed<br>alarm<br>(50-120km/h<br>)      | speed123456 080                            | speed ok                 |                   |                                                                                                    |

| Move alarm<br>(distance:10<br>0-5000m)           | move300     | move ok                               | nomove ok |  |
|--------------------------------------------------|-------------|---------------------------------------|-----------|--|
| Arm&Disarm                                       | SF          | Arm delay<br>in 0s                    | CF        |  |
| Automatic<br>arm / disarm<br>(Off by<br>default) | auto1       | Auto arm by<br>Standby 10<br>mins:ON  | Auto0     |  |
| Automatic<br>arm / disarm<br>time                | acclt,600   | Auto arm by<br>Standby 10<br>mins:OFF |           |  |
| Restart                                          | rst         | restart ok                            |           |  |
| Back to<br>factory                               | format      | No reply                              |           |  |
| Firmware<br>update                               | checkupdate |                                       |           |  |

### 7.Download phone APP

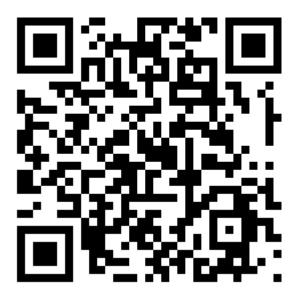

Method 1: Scan above QR to download;

Method 2: search "LKGPS2" in the app store or Google play store to download.

# 

### 7. Log in by website and phone APP

### Log in by Website:

Open the website <u>www.lkgps.net</u>, choose IMEI, enter the 10-digit bar code of the device, the default password is 123456, click "**GO**" to log in into the platform.

### Log in by Phone APP:

Please see the following photo:

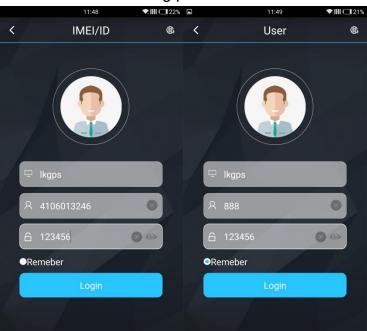

### 9.Faults & The solutions

### Q: Start up Fail?

A: Check the cable connect right or not.

### Q: The device can not obtain location information?

A: Place the unit at the open area to test.

### Q: How to choose SIM card?

A: the SIM card must support GSM&GPRS, and ensure that the card has enough currency and credit.

### Q: How to use in the foreign countries?

A: please set the APN before use, please edit the text "APN123456 CMNET " and send it to the SIM card of the device, CMNET is Chinese operator's APN, Replace the corresponding APN when use in other countries, APN details, please consult your local SIM card carrier.

### **10.Cautions**

Please comply with the instructions to extend the unit life:

1. Keep the unit dry. Any liquid, i.e. rain, moisture, may destroy or damage the inside circuitry.

- 2. Don't use & store the unit in dusty places.
- 3. Don't put the unit in overheated or over cooled places.
- 4. Handle carefully. Don't vibrate or shake it violently.
- 5. Clear the unit with a piece of dry cloth. Don't clean in chemicals, detergent.
- 6. Don't paint the unit, this may cause some foreign materials left in between the parts.
- 7. Don't disassemble or refit the unit.
- 8. Please use the battery and charger provided by manufacturer.

Using other batteries and chargers will cause unwanted situation.